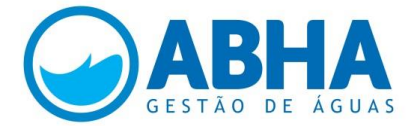

# **ATO CONVOCATÓRIO ABHA/PN 001/2015**

## **D - PROVA DE HABILIDADE EM INFORMÁTICA (VALOR: 20,0 PONTOS)**

**30 / junho / 2015**

### **NOME DO CANDIDATO:**

## **QUESTÕES**

- **1)** Digitar o texto abaixo (sem a indicação da origem) em ambiente Word® obedecendo à caracterização seguinte e respeitando o tempo máximo de 18 minutos (**valor 3,0 pontos**).
	- **a)** tipo de fonte: Arial / estilo da fonte: regular / tamanho: 12 / texto justificado (0,5 ponto);
	- **b**) margens: superior:  $4 \text{ cm}$  / inferior:  $1,5 \text{ cm}$  / direita:  $1,5 \text{ cm}$  / esquerda:  $2,5 \text{ cm}$  (0,5 ponto);
	- **c)** parágrafos: 2 cm / espaçamento entre linhas: 1,15 (0,5 ponto);
	- **d)** texto completo: 447 palavras (1,5 pontos / 0,0034 por palavra).

**Obs.:** salvar dois arquivos na área de trabalho (em PDF e em Documento do Word) com o seguinte nome do arquivo: (nome do candidato) - informática 1; e imprimir apenas um arquivo e assinar a folha impressa.

### **Energia elétrica deve subir 43,4% em 2015, estima Banco Central**

Há duas semanas atrás, estimativa do BC era de uma alta de 41%. Gasolina, por sua vez, já teve aumento de 9,3% até maio, diz instituição.

A energia elétrica deve ter um reajuste de 43,4% em 2015 fechado, informou o Banco Central nesta quarta-feira (24) por meio do relatório de inflação do segundo trimestre deste ano. A última previsão do BC para o aumento da energia elétrica neste ano foi feita duas semanas atrás. Naquele momento, o BC previa um aumento menor: de 41% em 2015.

A estimativa de alta no preço da energia elétrica em 2015 reflete do repasse às tarifas do custo de operações de financiamento, contratadas em 2014, da Conta de Desenvolvimento Energético (CDE).

O governo anunciou, no início deste ano, que não pretende mais fazer repasses à CDE – um fundo do setor por meio do qual são realizadas ações públicas - em 2015, antes estimados em R\$ 9 bilhões. Com a decisão do governo, as contas de luz dos brasileiros podem sofrer em 2015, ao todo, aumentos ainda superiores aos registrados no ano passado.

### Custo de produção maior

O custo de produção de eletricidade no país vem aumentando principalmente desde do final de 2012, com a queda acentuada no armazenamento de água nos reservatórios das principais hidrelétricas do país.

Para poupar água dessas represas, o país vem desde aquela época usando mais termelétricas, que funcionam por meio da queima de combustíveis e, por isso, geram energia mais cara. Isso encarece as contas de luz.

Entretanto, também contribui para o aumento de custos no setor elétrico o plano anunciado pelo governo ao final de 2012 e que levou à redução das contas de luz em 20%.

Para chegar a esse resultado, o governo antecipou a renovação das concessões de geradoras (usinas hidrelétricas) e transmissoras de energia que, por conta disso, precisaram receber indenização por investimentos feitos e que não haviam sido totalmente pagos até então. Essas indenizações ainda estão sendo pagas, justamente via CDE.

#### Gasolina, gás de cozinha e telefonia fixa

O Banco Central informou ainda que, até maio, o preço da gasolina já avançou 9,3% e que, o preço do gás de bujão subiu 4,3%. Para a telefonia fixa, a autoridade monetária está prevendo um recuo de 3% em todo ano de 2015.

Com a alta da tributação sobre gasolina e fim de repasses para a conta de luz, o Banco Central informou que prevê, para o conjunto de preços administrados (como telefonia, água, energia, combustíveis e tarifas de ônibus, entre outros), um aumento de 13,7% neste ano. Há duas semanas, a previsão era de uma alta de 12,7% para os administrados em 2015.

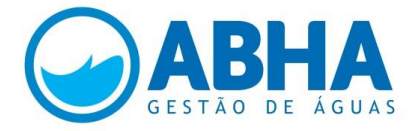

Texto extraído do Portal PCH, de autoria do G1. Disponível em: [http://www.portalpch.com.br/noticias-e-opniao/5332-25-06-2015-energia-eletrica-deve-subir-43-4-em-2015-estima-banco](http://www.portalpch.com.br/noticias-e-opniao/5332-25-06-2015-energia-eletrica-deve-subir-43-4-em-2015-estima-banco-central.html)[central.html](http://www.portalpch.com.br/noticias-e-opniao/5332-25-06-2015-energia-eletrica-deve-subir-43-4-em-2015-estima-banco-central.html)

**2)** Com base no Manual de Redação de Atos Oficiais da ANA, redigir um ofício, com dois parágrafos, ao Presidente da República, em nome do Presidente do CBH Paranaíba, comunicando a posse da nova Diretoria e solicitando agendamento de reunião. Respeitar todos os itens que compõem a estrutura de um ofício.

**Obs.:** Salvar na área de trabalho com o seguinte nome: (nome do candidato) - informática 2. Imprimir o documento e assinar a folha impressa (**valor: 3,0 pontos** / 0,75 ponto por item da estrutura).

- **3)** A tabela abaixo ilustra o resultado das provas de cinco candidatos em um processo seletivo. Criar uma planilha em Excel® com esses dados e efetuar os comandos seguintes (**valor: 5,0 pontos**):
	- **a)** com uma função da categoria estatística, calcular o resultado total de cada candidato e digitar embaixo da planilha o enunciado da função (1,5 ponto);
	- **b)** considerando que a nota máxima para todas as provas é de 40,0, e com funções de categoria lógica, atribuir a situação de "CLASSIFICADO" ou "DESCLASSIFICADO" para os candidatos que obtiverem no mínimo 60% da pontuação máxima e, em seguida, digitar embaixo da planilha o enunciado da função (2,5 pontos);
	- **c)** organizar a planilha, como resultado total da classificação dos candidatos, em ordem decrescente de notas (1,0 ponto).

**Obs.:** Salvar na área de trabalho em Pasta de Trabalho do Excel® com o seguinte nome do arquivo: (nome do candidato) - informática 3; e imprimir o documento e assinar a folha impressa.

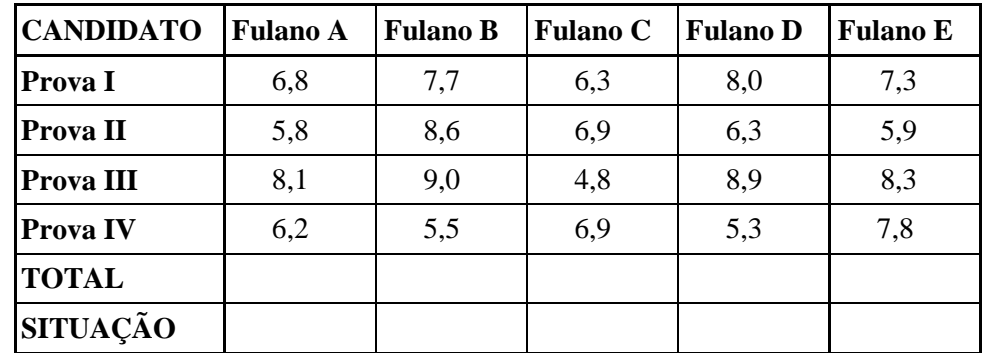

- **4)** Criar numa planilha eletrônica, em Excel®, uma tabela com 4 colunas e 8 linhas, com a seguinte formatação (**valor: 5,0 pontos**):
	- **a)** borda de contorno estilo duplo nas extremidades da tabela e contorno estilo simples nas células interiores (1,25 ponto);
	- **b**) altura de linhas: 15 (1,25 ponto);
	- **c)** largura de colunas: 12 (1,25 ponto);
	- **d)** células da 1ª linha mescladas e com preenchimento na cor cinza (1,25 ponto).

**Obs.:** salvar na área de trabalho em Pasta de Trabalho do Excel® com o seguinte nome do arquivo: (nome do candidato) - informática 4; imprimir e assinar a folha impressa.

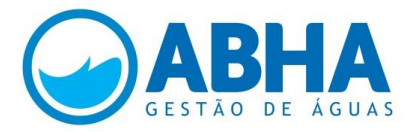

**5)** Selecionar a planilha da Questão 3 acima, já organizada, e exportar para um slide em Power Point®. Configurar o slide para apresentação, com padrão estético à sua conveniência (**valor: 2,0 pontos**).

**Obs.:** Salvar o arquivo na área de trabalho com o título: (nome do candidato) - informática 5, imprimir e assinar a folha impressa.

- **6)** Criar uma tabela em Power Point® com 10 linhas e 5 colunas e respeitar a seguinte formatação, respeitadas outras configurações (**valor: 2,0 pontos**):
	- **a)** altura de linhas: 1,5 (0,5 ponto);
	- **b)** largura de colunas: 4,5 (0,5 ponto);
	- **c)** células centrais mescladas e com preenchimento vermelho (0,5 ponto);
	- **d)** bordas externas duplas (0,5 ponto).

**Obs.:** salvar na área de trabalho com o nome: (nome do candidato) - informática 6, e imprimir e assinar a folha impressa.